# **Problem Set 6: Hough Line and Circle Accumulators Computational Perception and Artificial Intelligence**

## **Description:**

Now we are going to do some computer vision and perception. The Goal is to have the computer use parameterization to identify lines and circles as objects. To do this we will engage in the Hough Accumulator technique. We will write our own implementations of the Hough algorithms. (So no cheating and using the CV2 built in functions for Hough!). For this problem set you will download a zipped folder  $ps06.zip$  with several preloaded images in the input folder.

## Sample Images:

sample1.png : Checkerboard sample2.png : Noisy Checkerboard sample3.png : Coins and Vex parts sample4.png : Hallway sample5.png : Football Field

You will write one module called  $ps06.py$  in the standard class structure. This will be a large section of code so be certain to use comments and formatting to make the code readable. Work will be submitted in a zipped folder called  $p506$ .  $zip$  and emailed to Mr. Michaud. We will do some work in class on this as this problem set should present some 'special' challenges. Good luck!

### **Setup:**

A. Download and unzip the following folder into your Perception Lastname directory

<http://www.nebomusic.net/perception/ps06.zip>

B. Open the ps06.py file with IDLE and place your name in the comments as indicated in the code.

C. Note that you have an output folder in the directory. Several questions in this problem set require you to use the cv2.imwrite(path, array) function save the image data to this folder. Make sure the file names are correct.

#### **Part 1: Lines**

1. Import sample1.png as img1. Make a grayscale copy if img1 and name it img1\_g.

2. Use the  $cv2$ . Canny() function and create an edge image from  $img1_q$  called  $img1_eq$ . Save img1\_edge in your output folder as img1\_edge.png.

3. Write a Hough Accumulator Array function that returns H, a Hough array containing the votes for a parameterized line.

```
def houghLineAccumulator(E): # E is edge image
   return H
```
### **Algorithm: Build Hough Array**

Given: Edge image E

```
-Compute d = 2 * \sqrt{(E \text{ height})^2 + (E \text{ width})^2}-iInitialize H(d, 181) = 0
-For each edge point in E(x,y)-for theta = -90 to 90 degrees
               d = x * cos(theta) + y * sin(theta)H(d, theta) += 1
```
-Return H

4. Use the houghLineAccumulator () function from Question 2 and create a Hough array H from img1\_edge. Create a normalized image H\_out from H and save it as H\_out.png in the output folder. Note the sample code below to normalize and save:

```
# Normalize and Save H
H \text{ out} = H \text{.astype(np.float)}H_{out} = H_{out}/H_{out.max}H out = H out * 255
H \text{ out} = H \text{ out.} astype (np.uint8)
cv2.imwrite("output/H out.png", H out)
```
5. Write a function getHoughVectors (H) that returns a List of vectors [d, theta] from the Hough Array H. You will need to choose a method to threshold H. Try starting with the max of H and work down in value until you get a reasonable number of vectors in return.

def getHoughVectors(H): return V # List of vectors [d, theta]

6. Use the getHoughVectors(H) function to return a list of vectors from the H from step 3. Using this vector data, use  $cv2$ .  $rectangle()$  and draw white rectangles on the points identified by the vectors. A sample image is shown below.

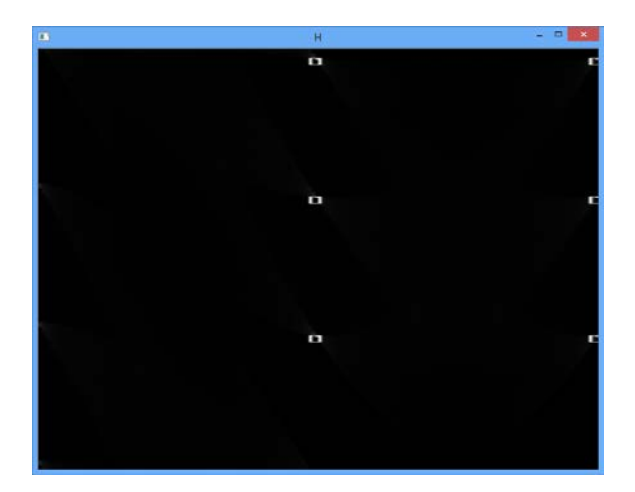

7. Write a function called drawLines (img, vectors) that takes an input of vectors (d, theta) and draws the corresponding lines on the image img. Remember that the vectors indicate lines that are 90 degrees (pi/2 Radians) turned from the actual line. You will need to account for this turn when you draw the lines.

Once you get the point of the line and the angle, choose a distance that will extend beyond the edge of the image. You can use vectors to compute two off image points from the original point and adjusted theta. Once you have two points, use the  $cv2$ . line() function to draw the line.

```
def drawLines(img, vectors):
   return img # With lines added
```
8. Use the drawLines() function from 7 and the getHoughVectors() function and draw the lines onto img1. Save this image with lines as img1\_lines.png in the output folder. It should look something like: (Green Lines at 3 pixel width)

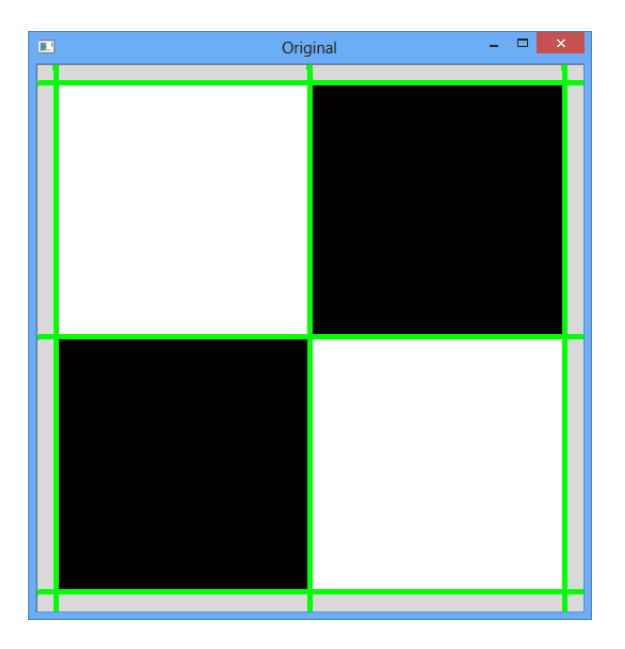

9. Now that we have a Hough Lines system of functions, let us try it on a noisy image. Import sample2.png as img2. Make a grayscale copy and call it img2\_g.

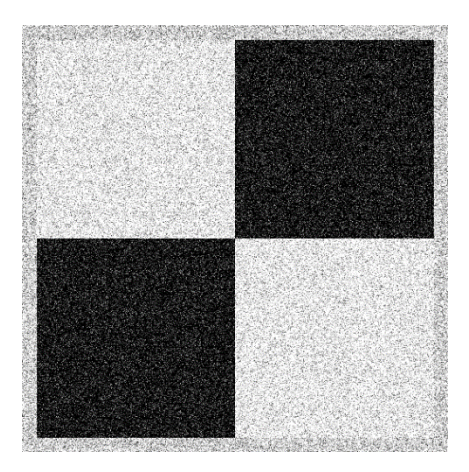

10. Before we make an edge image, we are going to use a Gaussian filter to smooth out the noise. Use the cv2.GaussianBlur() function and add some Gaussian noise to img2\_g and call the new array img2\_noise. You will need to experiment with the filter size (n x n) and the sigma to get a blur that works. Same img2\_noise in the output folder as img2\_noise.png.

11. Make an edge image  $img2$  edge from  $img2$  noise with the  $cv2$ . Canny() function.

12. Let's find some lines! Use the houghLineAccumulator(), getHoughVectors() and drawLines() functions to find and draw the lines on the blurry img2. Save this image as img2\_lines.png in the output folder.

13. Now we will try line finding with some real world images. Import sample3.png as img3. Produce a line image from img3 using the steps of:

-Make GrayScale Image -Blur Image with Gaussian Filter -Run the Hough Accumulator

Work to identify lines that outline the long edges of the VEX pieces. Again, tweak the size of the Gaussian Filter, Sigma, and number of lines captured. Save the result as img3\_lines.png in the output folder.

14. Repeat the process for  $sample4$ .  $png$ . Find work to find the lines in the hallway that intersect at the vanishing point. Save the result as img4\_lines.png.

### **Part 2: Circles**

15. We will now write a Hough Accumulator for Circles. We will take an input of an edge image E and a radius r to search for circles of a given radius. (This shortens the length of time for a search by concentrating on a single radius).

#### **Algorithm: Hough Circle Accumulator**

Given: Edge image E, Radius r

-Initialize array H(height, width) if E with zeros -For every edge pixel (x,y) in E: -For theta 0 to 359  $a = x + r^*cos(theta)$  $b = y + r*sin(theta)$  $H(b, a) += 1$ 

```
-Return H
```
Write a function houghCircleAccumulator(E,  $r$ ) that takes inputs of edge image E and radius r and returns a Hough array H with the votes

```
def houghCircleAccumulator(E, r):
   return H
```
16. Write a function getHoughCircles(H,  $r$ ). This function should return a List of tuples (y, x, r) with x and y being the center of the circle and r being the radius based on voting. Again, you will need to experiment with a threshold to get an appropriate number of votes. This will be very similar in structure to the getHoughVectors() function you wrote for question 5.

```
def getHoughCircles(H, r):
    return C #List of tuples (y, x, r)
```
17. Write a function  $drawCircles(img, C)$  that takes an input of C (a list of tuples  $(y, x, r)$ ) and draws a circle for each tuple in C on image I.

```
def drawCircles(img, C):
    return img
```
18. Almost there! Load sample3.png into the array img3. Use Gaussian blurring and the Canny tools to create an edge image img3\_edge.

19. Use the houghCircleAccumulator(), getHoughCircles(), and drawCircles() functions to identify the quarters in the sample3.png. You will need to experiment with the radius and thresholding to get the circles. Save the image with the circles identified as img3\_quarters.png in the output folder.

**20. Extra Credit 1:** Use the houghCircleAccumulator(), getHoughCircles(), and drawCircles() and identify the nickels and dimes in sample3.png. Save the result as img3\_coins.png in the output folder. (Hint - a great final project idea would be a way to have a computer vision program 'count' money in coins using Hough Accumulators)

**21. Extra Credit 2:** Import sample5.png as img5. Tinker with the Hough Lines functions you write until the program only identifies the yard-lines of the football field. (Hint - try identifying and not drawing lines with thetas of 90 (or 0 depending on how you are handling lines) degrees). Save the result as img5\_yardlines.png in the output folder.

Good Luck!